# **Sommaire**

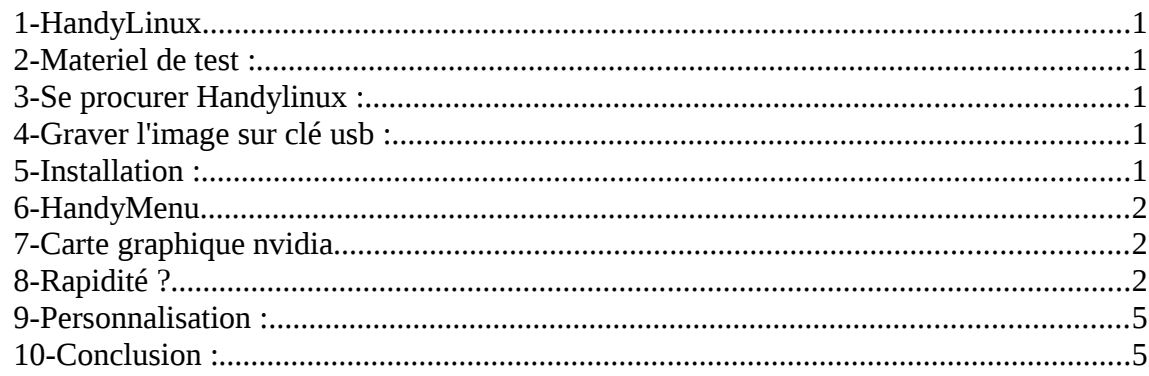

## <span id="page-0-0"></span>**1-HandyLinux**

Une distribution basé sur Debian ,qui se veut facile en installation et simple d'utilisation .

# <span id="page-0-4"></span>**2-Materiel de test :**

Ordinateur portable Medion Processeur:intel centrino 1,7o ghz Mémoire vive : 2go Carte graphique : NVIDIA Corporation NV43 [GeForce Go 6600] Carte wifi : Intel Corporation PRO/Wireless 2200BG [Calexico2]

# <span id="page-0-3"></span>**3-Se procurer Handylinux :**

<http://sourceforge.net/projects/handylinux/files/> <http://handylinux.org/>

# <span id="page-0-2"></span>**4-Graver l'image sur clé usb :**

Repéré votre clé usb : fdisk -l

« graver » : cat /emplacement/image/iso >/dev/sdb sync

/dev/sdb étant l'emplacement de la clé usb trouver . Rebooter votre ordinateur

### <span id="page-0-1"></span>**5-Installation :**

Une petite vidéo de l'installation sur mon Medion , disponible *ici*. J'ai effectué trois installation .Sur les trois ,deux ce sont déroulés sans soucis . 2 installations réussit en moins de 15 minutes, un système opérationnel . Matériel reconnu ,juste besoin d'installer les drivers de ma carte nvidia .Pas utile pour une utilisation bureau ,les drivers par défaut sont suffisant.

15 minutes plus tard ,après le reboot ,un menu vous accueil : Xfce est l'interface graphique utilisé ,un clic sur la main en bas a gauche :

#### <span id="page-1-2"></span>**6-HandyMenu**

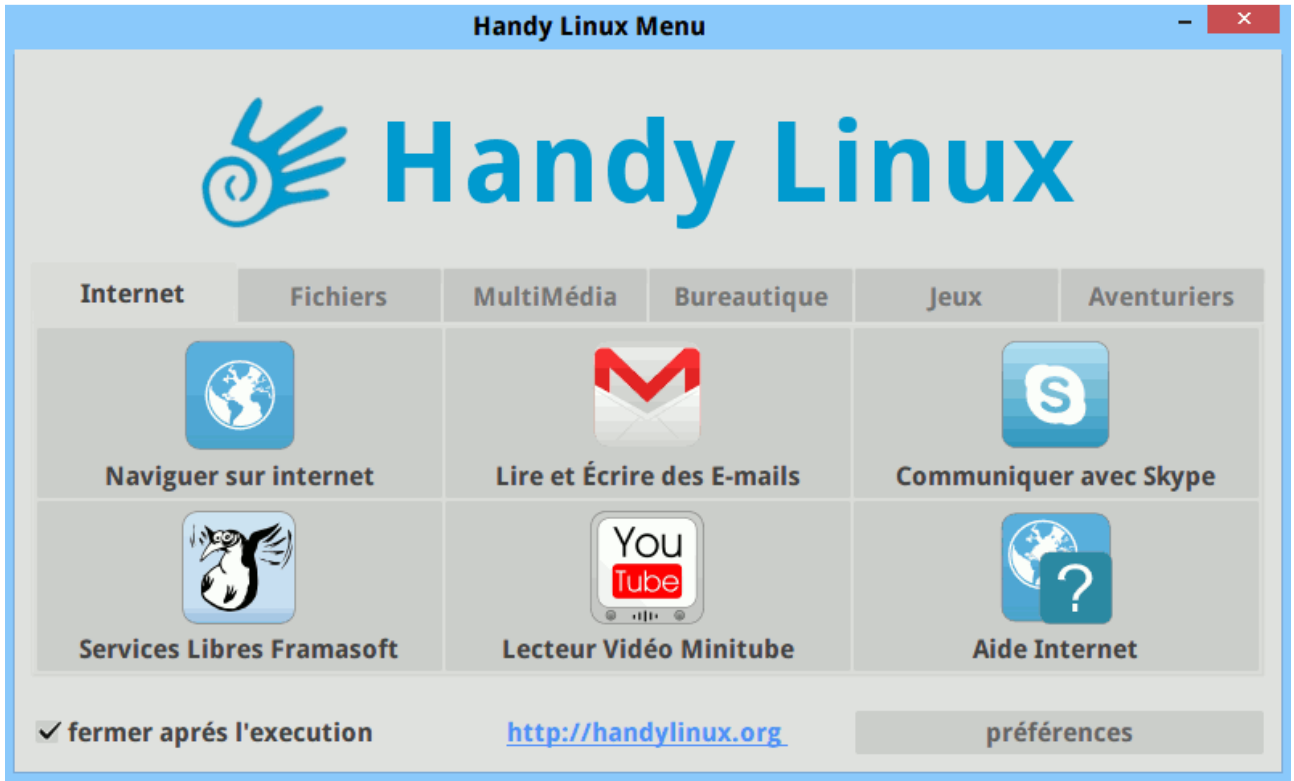

La fenêtre qui s'ouvre est impressionnante ,mais le but est de facilité l'accès .J'ai une pensée pour les personnes agées et débutant ,en voyant le menu .J'ai finit par enlever cet fenêtre qui me gêne ,j'ai une préférence pour les menus déroulant .

#### <span id="page-1-1"></span>**7-Carte graphique nvidia**

```
aptitude install nvidia-kernel-dkms 
mkdir /etc/X11/xorg.conf.d
nano /etc/X11/xorg.conf.d/nvidia.conf
```
contenu : Section "device" Identifier "driver nvidia" Driver "nvidia" EndSection

#### <span id="page-1-0"></span>**8-Rapidité ?**

Avec vlc en lecture ,gestionnaire de fenêtre ,navigateur web et writer ouvert ,cpu 31 %

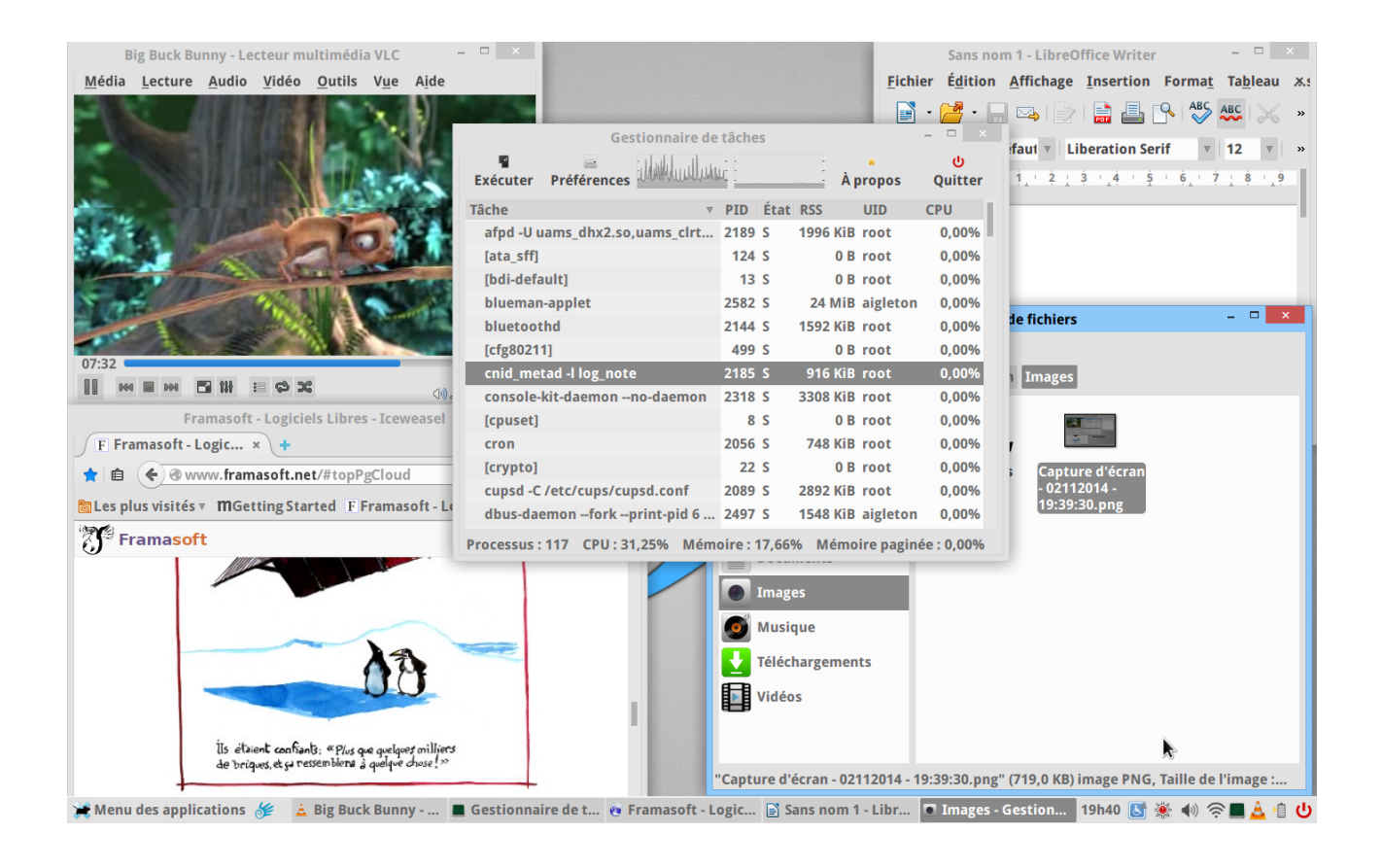

J'ai tenté une capture vidéo du bureau avec vlc ,panique a bord ^^ .Processeur bloquer a 100 %

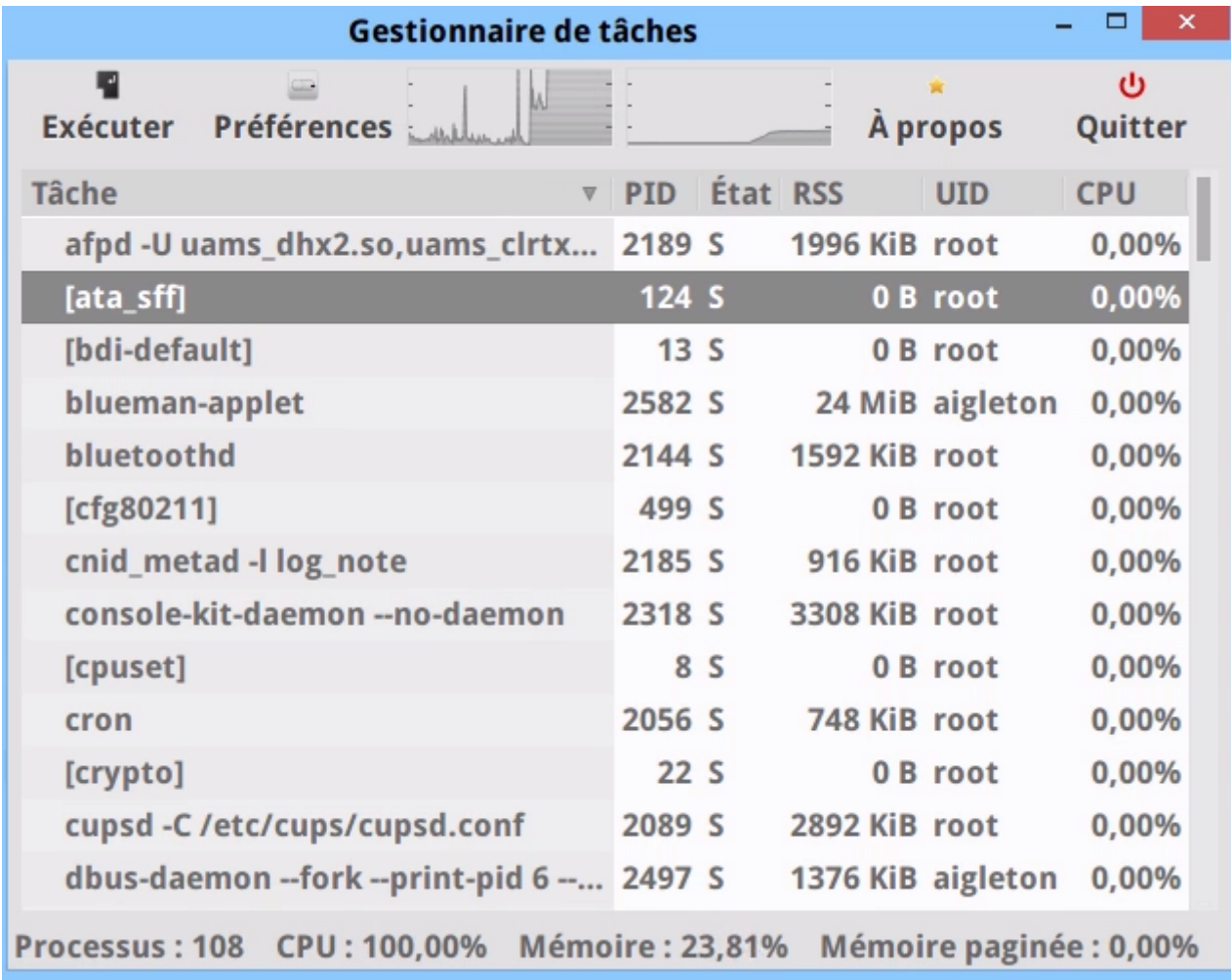

#### un test avec nmon :

avec video vlc ,navigateur web et xchat activé .

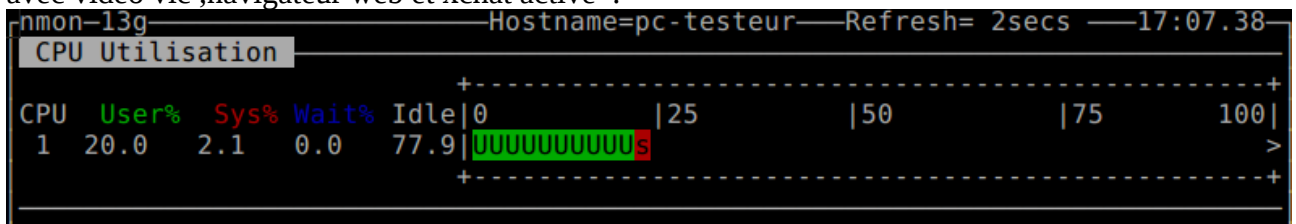

#### <span id="page-3-1"></span>**9-Personnalisation :**

Comme toute distribution ,elle est personnalisable entièrement .Elle peu être amélioré ou rendu plus moche (les goûts et les couleurs ^)

#### <span id="page-3-0"></span>**10-Conclusion :**

Pour débutant et personne âgées ,une distribution à conseiller . Pour un débutant avec un peu d'expérience ,il risque d'être déçu et installera sûrement une Debian directement avec l'interface graphique XFCE .Les dépots de Handylinux sont ceux de Débian . deb http://ftp.fr.debian.org/debian/ wheezy main contrib non-free deb http://security.debian.org/ wheezy/updates main contrib non-free Donc autant installer le pure souche .